#### CNT 4714: Enterprise Computing Fall 2009

#### SQL Queries

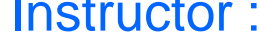

Dr. Mark Llewellyn markl@cs.ucf.edu HEC 236, 407-823-2790 http://www.cs.ucf.edu/courses/cnt4714/fall2009

#### School of Electrical Engineering and Computer Science University of Central Florida

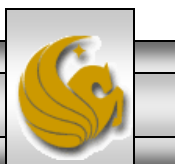

*CNT 4714: Enterprise Computing (SQL Queries) Page 1 Mark Llewellyn*

# The SQL Environment

- Catalog
	- A set of schemas that constitute the description of a database.
- Schema
	- The structure that contains descriptions of objects created by a user (base tables, views, constraints).
- Data Definition Language (DDL)
	- Commands that define a database, including creating, altering, and dropping tables and establishing constraints.
- Data Manipulation Language (DML)
	- Commands that maintain and query a database.
- Data Control Language (DCL)
	- Commands that control a database, including administering privileges and committing data.

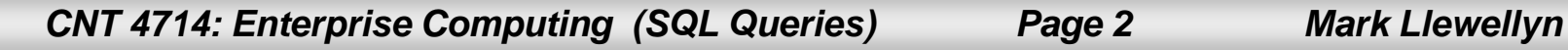

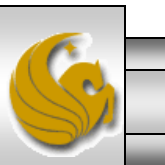

#### DDL, DML, DCL, and the database development process

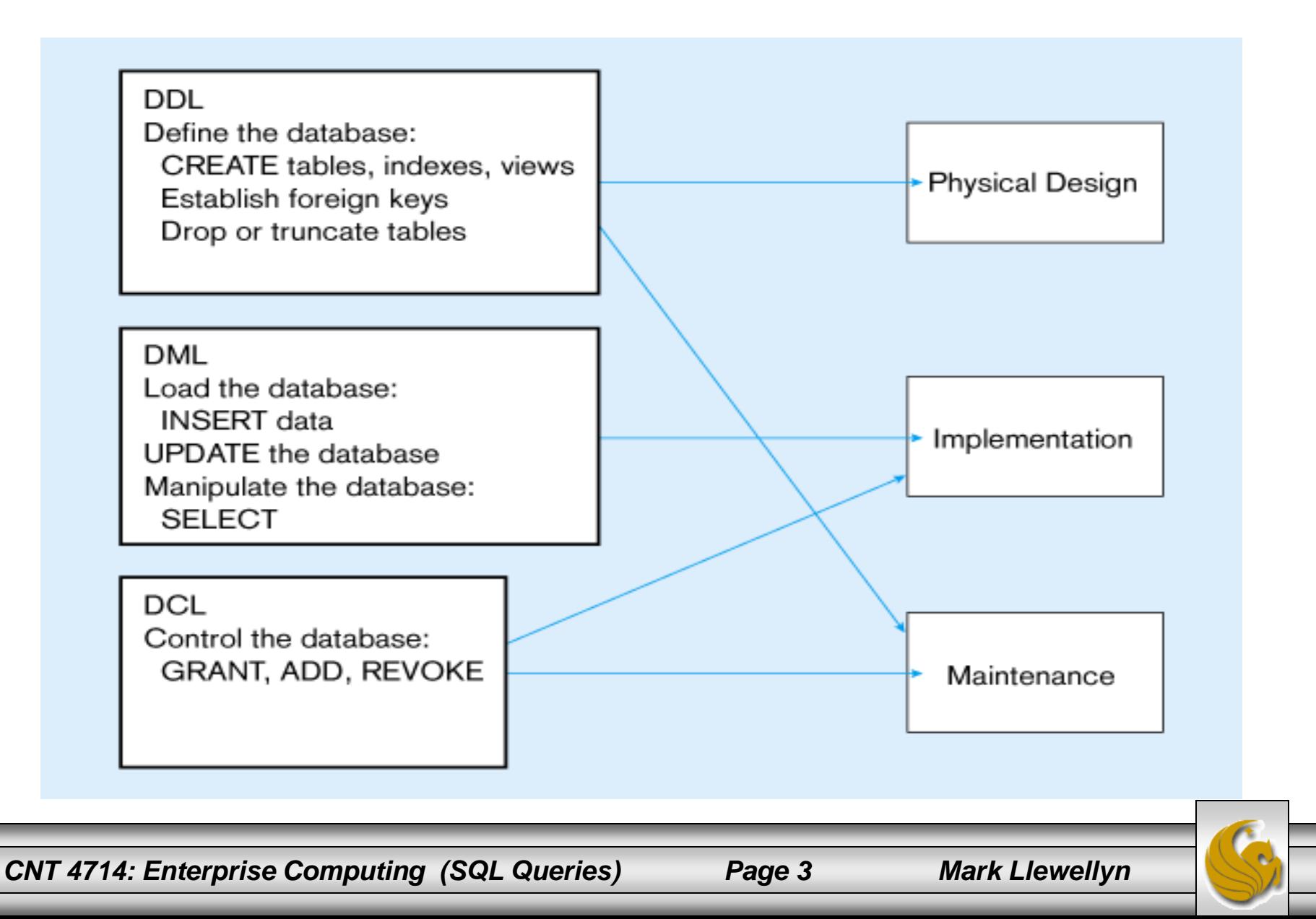

# SELECT Statement

- Used for queries on single or multiple tables.
- Clauses of the SELECT statement:
	- SELECT
		- List the columns (and expressions) that should be returned from the query
	- FROM
		- Indicate the table(s) or view(s) from which data will be obtained
	- WHERE
		- Indicate the conditions under which a row will be included in the result
	- GROUP BY
		- Indicate categorization of results
	- HAVING
		- Indicate the conditions under which a category (group) will be included
	- ORDER BY
		- Sorts the result according to specified criteria

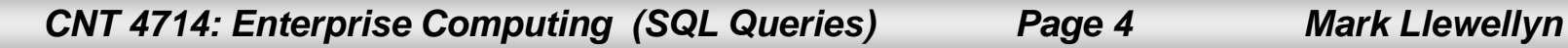

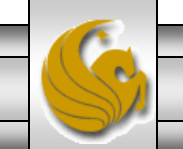

#### SQL statement processing order

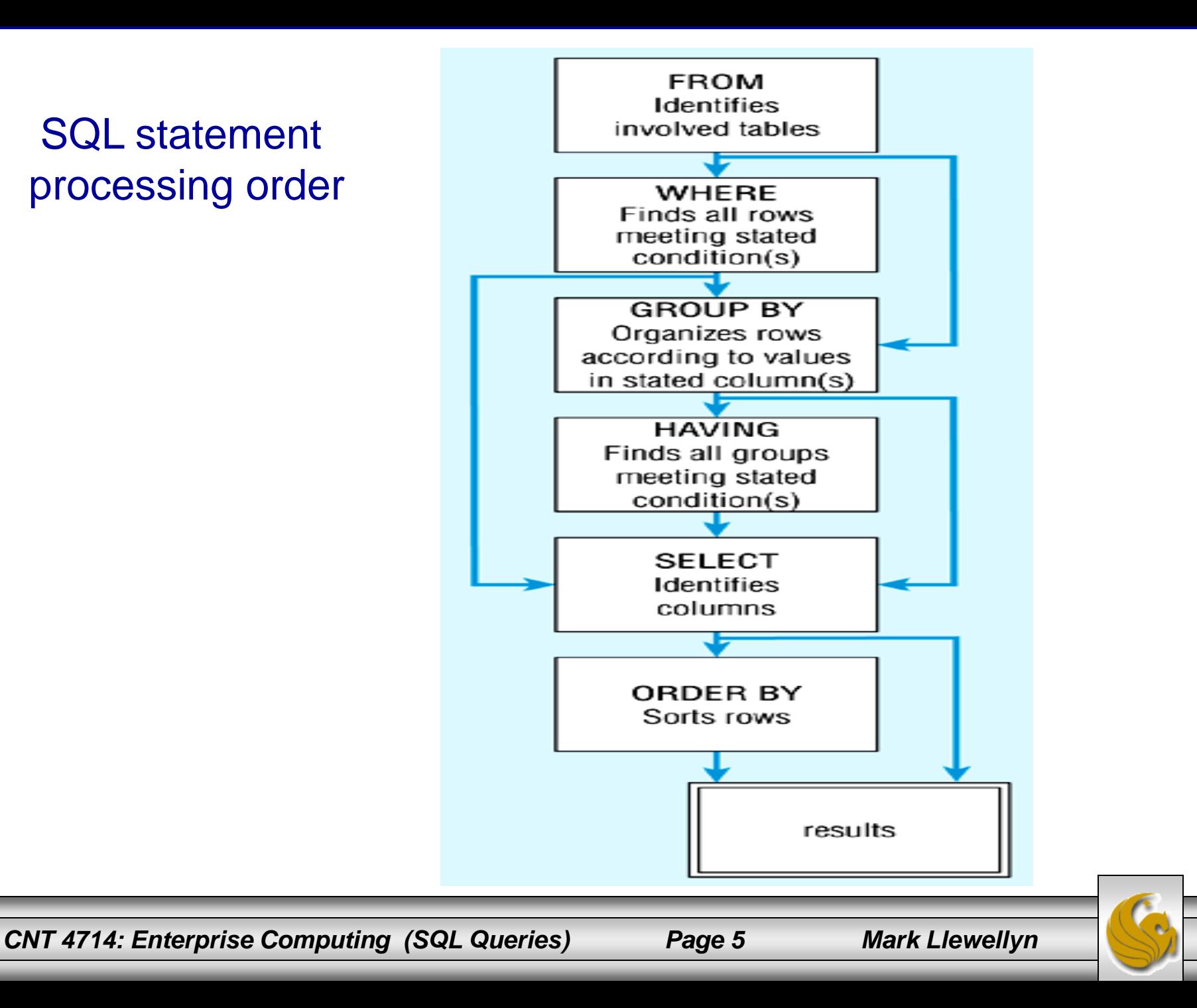

## The following slides create tables for this enterprise data model

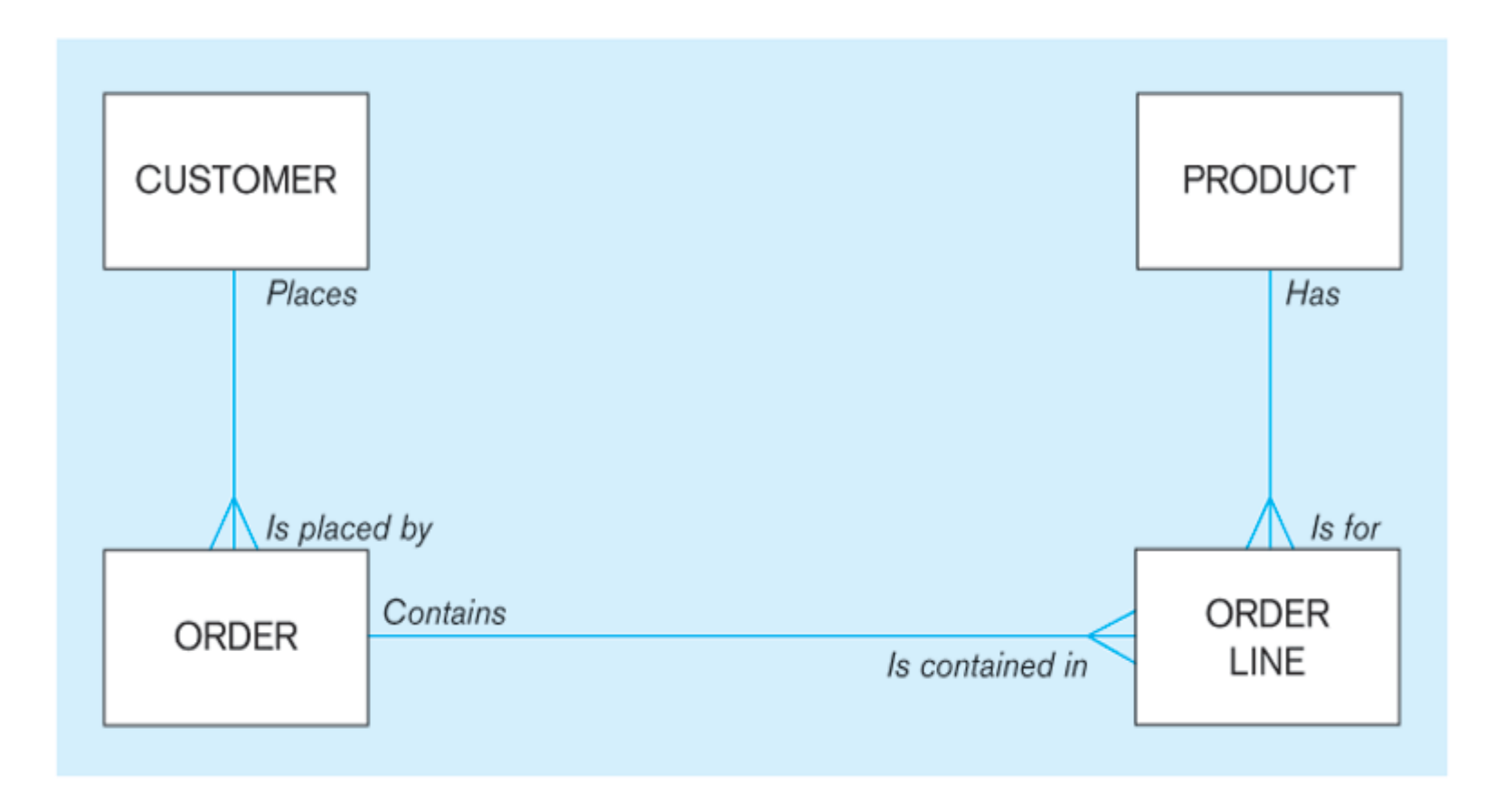

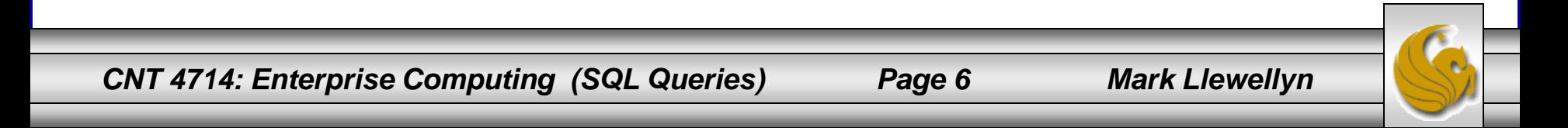

# SELECT Example

• Find products with standard price less than \$275

#### SELECT PRODUCT\_NAME, STANDARD\_PRICE FROM PRODUCT V WHERE STANDARD\_PRICE < 275;

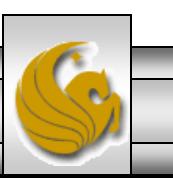

*CNT 4714: Enterprise Computing (SQL Queries) Page 7 Mark Llewellyn*

# SELECT Example using Alias

• Alias is an alternative column or table name.

# SELECT CUST.CUSTOMER AS NAME, CUST.CUSTOMER\_ADDRESS FROM CUSTOMER V CUST WHERE NAME  $=$  'Home Furnishings';

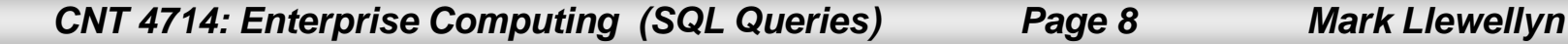

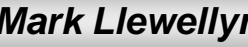

# SELECT Example Using a Function

• Using the COUNT *aggregate function* to find totals

#### SELECT COUNT(\*) FROM ORDER\_LINE\_V WHERE ORDER  $ID = 1004$ ;

Note: with aggregate functions you can't have singlevalued columns included in the SELECT clause

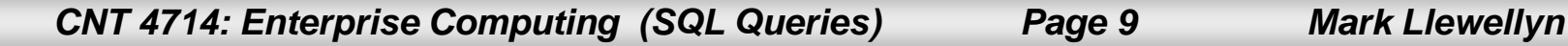

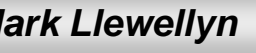

# SELECT Example – Boolean Operators

• AND, OR, and NOT Operators for customizing conditions in WHERE clause

SELECT PRODUCT\_DESCRIPTION, PRODUCT\_FINISH, STANDARD\_PRICE FROM PRODUCT V WHERE (PRODUCT\_DESCRIPTION LIKE "%Desk" OR PRODUCT\_DESCRIPTION LIKE "%Table") AND UNIT  $PRICE > 300$ ;

Note: the LIKE operator allows you to compare strings using wildcards. For example, the % wildcard in '%Desk' indicates that all strings that have any number of characters preceding the word "Desk" will be allowed

*CNT 4714: Enterprise Computing (SQL Queries) Page 10 Mark Llewellyn*

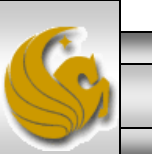

#### SELECT Example – Sorting Results with the ORDER BY Clause

• Sort the results first by STATE, and within a state by CUSTOMER\_NAME

#### SELECT CUSTOMER NAME, CITY, STATE FROM CUSTOMER\_V WHERE STATE **IN** ('FL', 'TX', 'CA', 'HI') ORDER BY STATE, CUSTOMER\_NAME;

Note: the IN operator in this example allows you to include rows whose STATE value is either FL, TX, CA, or HI. It is more efficient than separate OR conditions

*CNT 4714: Enterprise Computing (SQL Queries) Page 11 Mark Llewellyn*

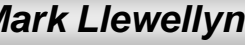

# SELECT Example –

Categorizing Results Using the GROUP BY Clause

- For use with aggregate functions
	- *Scalar aggregate*: single value returned from SQL query with aggregate function
	- *Vector aggregate*: multiple values returned from SQL query with aggregate function (via GROUP BY)

#### SELECT STATE, COUNT(STATE) FROM CUSTOMER\_V **GROUP BY** STATE;

Note: you can use single-value fields with aggregate functions if they are included in the GROUP BY clause.

*CNT 4714: Enterprise Computing (SQL Queries) Page 12 Mark Llewellyn*

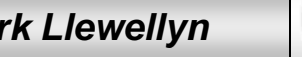

# SELECT Example –

Qualifying Results by Category Using the HAVING Clause

• For use with GROUP BY

SELECT STATE, COUNT(STATE) FROM CUSTOMER\_V GROUP BY STATE **HAVING** COUNT(STATE) > 1;

Like a WHERE clause, but it operates on groups (categories), not on individual rows. Here, only those groups with total numbers greater than 1 will be included in final result

*CNT 4714: Enterprise Computing (SQL Queries) Page 13 Mark Llewellyn*

# Processing Multiple Tables – Joins

- Join a relational operation that causes two or more tables with a common domain to be combined into a single table or view
- Equi-join a join in which the joining condition is based on equality between values in the common columns; common columns appear redundantly in the result table
- Natural join  $-$  an equi-join in which one of the duplicate columns is eliminated in the result table
- Outer  $j$ oin a join in which rows that do not have matching values in common columns are nonetheless included in the result table (as opposed to *inner* join, in which rows must have matching values in order to appear in the result table)
- Union join includes all columns from each table in the join, and an instance for each row of each table

The common columns in joined tables are usually the primary key of the dominant table and the foreign key of the dependent table in 1:M relationships

*CNT 4714: Enterprise Computing (SQL Queries) Page 14 Mark Llewellyn*

## Natural Join Example

• For each customer who placed an order, what is the customer"s name and order number?

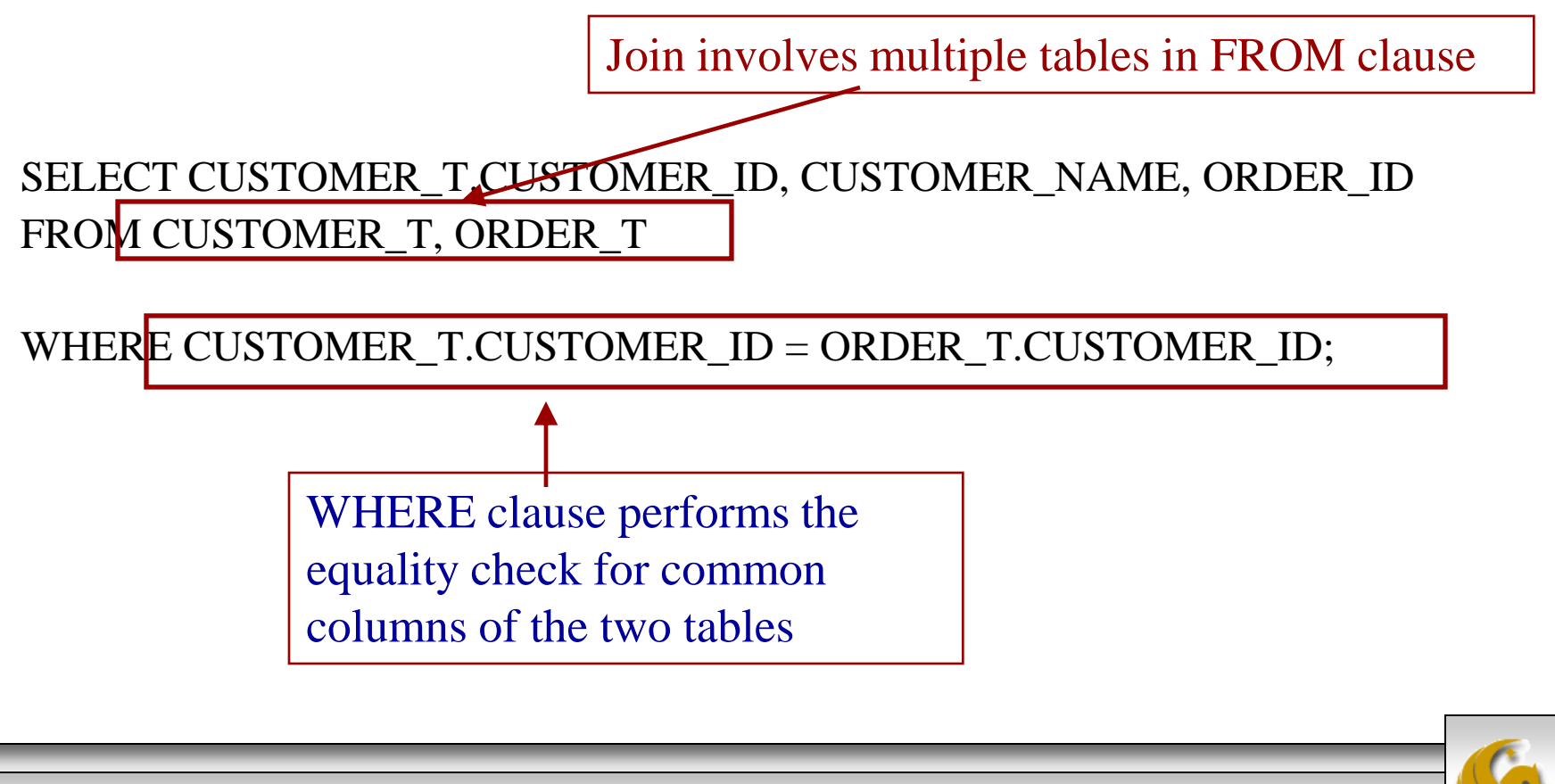

*CNT 4714: Enterprise Computing (SQL Queries) Page 15 Mark Llewellyn*

# Outer Join Example

• List the customer name, ID number, and order number for all customers. Include customer information even for customers that do have an order

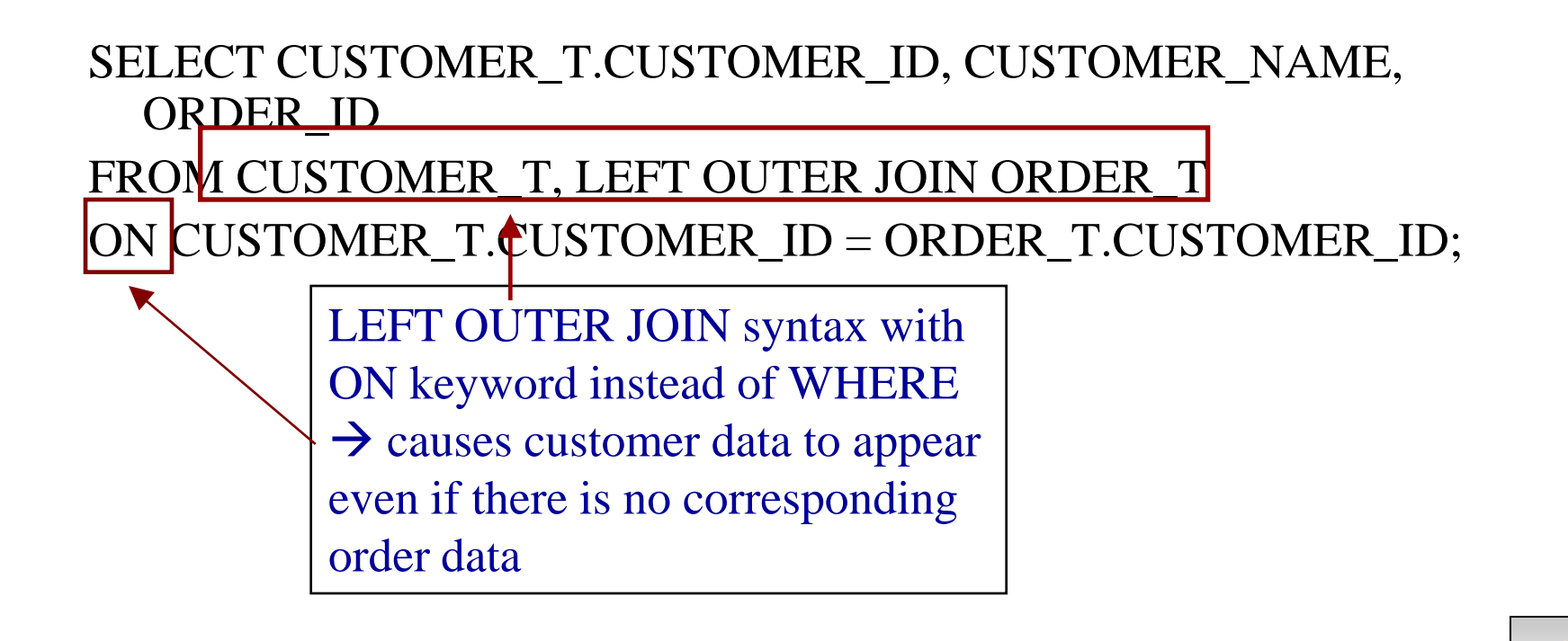

*CNT 4714: Enterprise Computing (SQL Queries) Page 16 Mark Llewellyn*

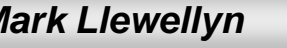

# Multiple Table Join Example

• Assemble all information necessary to create an invoice for order number 1006

Four tables involved in this join

SELECT CUSTOMER\_T.CUSTOMER\_ID, CUSTOMER\_NAME, CUSTOMER\_ADDRESS, CITY, SATE, POSTAL\_CODE, ORDER\_T.ORDER\_ID, ORDER\_DATE, QUANTITY, PRODUCT\_NAME, UNIT\_PRICE, (QUANTITY \* UNIT\_PRICE)

FROM CUSTOMER T, ORDER T, ORDER LINE T, PRODUCT T

WHERE CUSTOMER\_T.CUSTOMER\_ID = ORIDER LINE.CUSTOMER ID AND ORDER T.ORDER ID = ORIDER LINE T.ORDER ID

AND ORDER\_LINE\_T.PRODUCT\_ID = PRODUCT\_PRODUCT\_ID

AND ORDER  $T$ .ORDER  $ID = 1006$ ;

Each pair of tables requires an equality-check condition in the WHERE clause, matching primary keys against foreign keys

*CNT 4714: Enterprise Computing (SQL Queries) Page 17 Mark Llewellyn*

#### Processing Multiple Tables Using Subqueries

- Subquery placing an inner query (SELECT statement) inside an outer query.
- Options:
	- In a condition of the WHERE clause.
	- As a "table" of the FROM clause.
	- Within the HAVING clause.
- Subqueries can be:
	- Noncorrelated executed once for the entire outer query.
	- Correlated executed once for each row returned by the outer query.

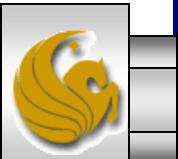

# Subquery Example

• Show all customers who have placed an order.

The IN operator will test to see if the CUSTOMER\_ID value of a row is included in the list returned from the subquery

SELECT CUSTOMER\_NAME FROM CUSTOMER\_T WHERE CUSTOMER ID IN

(SELECT DISTINCT CUSTOMER\_ID FROM ORDER\_T);

Subquery is embedded in parentheses. In this case it returns a list that will be used in the WHERE clause of the outer query

*CNT 4714: Enterprise Computing (SQL Queries) Page 19 Mark Llewellyn*

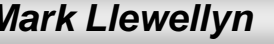

# Correlated vs. Noncorrelated Subqueries

- Noncorrelated subqueries:
	- Do not depend on data from the outer query.
	- Execute once for the entire outer query.
- Correlated subqueries:
	- Make use of data from the outer query.
	- Execute once for each row of the outer query.
	- Can use the EXISTS operator.

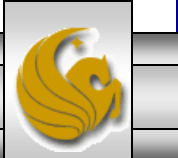

*CNT 4714: Enterprise Computing (SQL Queries) Page 20 Mark Llewellyn*

#### Processing a noncorrelated subquery

- 1. The subquery executes and returns the customer IDs from the ORDER\_T table
- 2. The outer query on the results of the subquery

#### SELECT CUSTOMER NAME **FROM CUSTOMER T** WHERE CUSTOMER ID IN

(SELECT DISTINCT CUSTOMER ID) FROM ORDER T):

1. The subquery (shown in the box) is processed first and an intermediate results table created:

#### **CUSTOMER ID**

Ś. 15 5 g  $\bar{2}$  $11$ 12

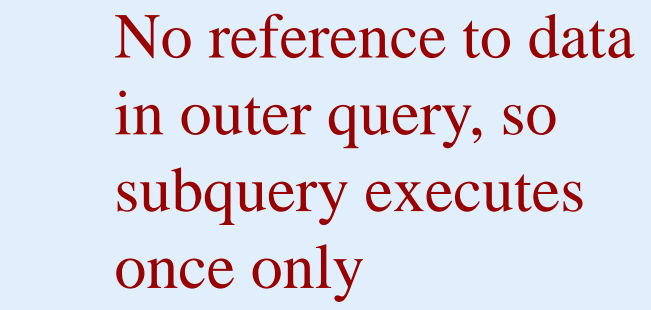

9 rows selected.

2. The outer query returns the requested customer information for each customer included in the intermediate results table:

#### **CUSTOMER NAME**

Contemporary Casuals. Value Furniture Home Furnishings Eastern Furniture Impressions California Classics American Euro Lifestyles **Battle Creek Furniture** Mountain Scenes 9 rows selected.

These are the only customers that have IDs in the ORDER\_T table

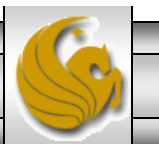

*CNT 4714: Enterprise Computing (SQL Queries) Page 21 Mark Llewellyn*

# Correlated Subquery Example

• Show all orders that include furniture finished in natural ash

*CNT 4714: Enterprise Computing (SQL Queries) Page 22 Mark Llewellyn* SELECT DISTINCT ORDER\_ID FROM ORDER\_LINE\_T WHERE EXISTS (SELECT \* FROM PRODUCT\_T WHERE PRODUCT\_ID = ORDER\_LINE\_T.PRODUCT\_ID AND PRODUCT FINISH = 'Natural ash'); The subquery is testing for a value that comes from the outer query The EXISTS operator will return a TRUE value if the subquery resulted in a non-empty set, otherwise it returns a FALSE

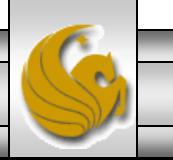

Processing a correlated

Note: only the orders that involve products with Natural Ash will be included in the final results

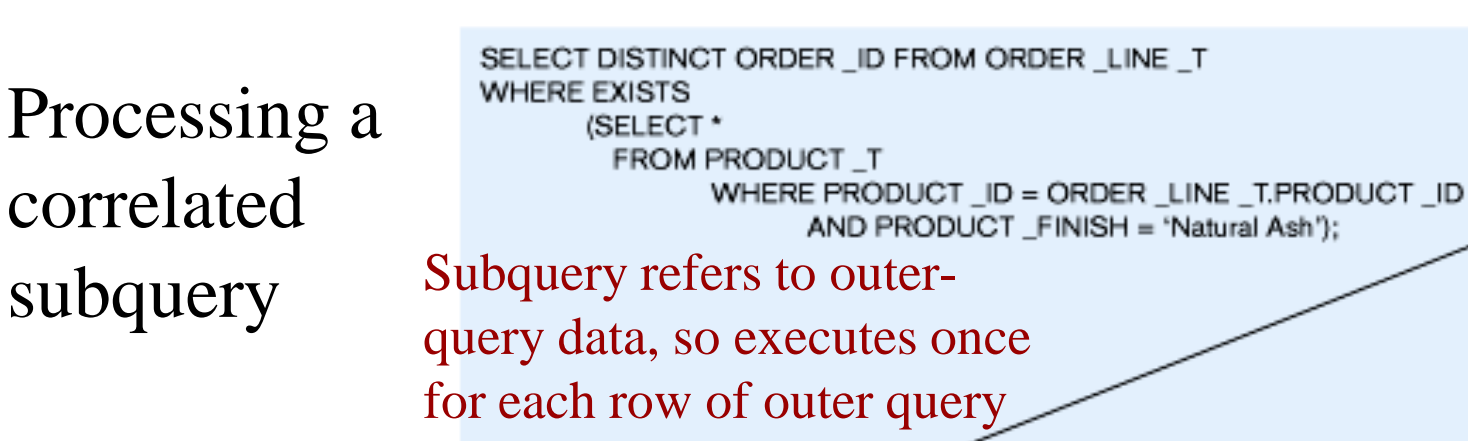

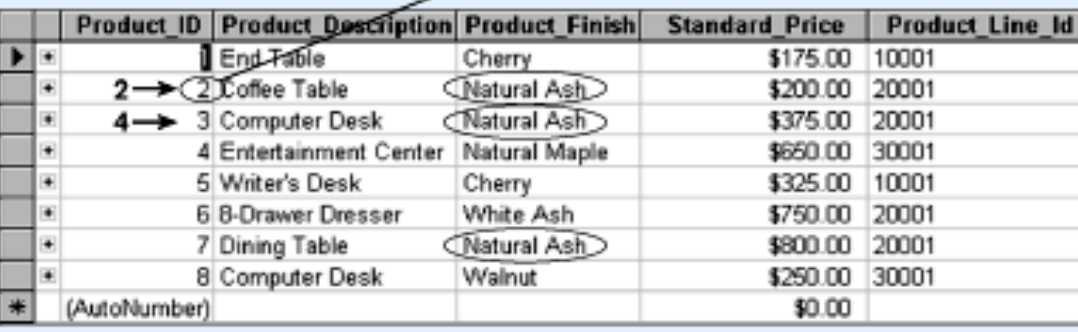

1. The first order ID is selected from ORDER LINE \_T: ORDER \_ID =1001.

- 2. The subquery is evaluated to see if any product in that order has a natural ash finish. Product 2 does, and is part of the order. EXISTS is valued as true and the order ID is added to the result table.
- 3. The next order ID is selected from ORDER \_LINE \_T: ORDER \_ID =1002.
- 4. The subquery is evaluated to see if the product ordered has a natural ash finish. It does. EXISTS is valued as true and the order ID is added to the result table.
- 5. Processing continues through each order ID. Orders 1004, 1005, and 1010 are not included in the result table because they do not include any furniture with a natural ash finish. The final result table is shown in the text on page 303.

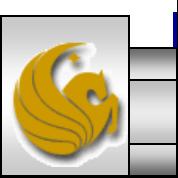

1004

*CNT 4714: Enterprise Computing (SQL Queries) Page 23 Mark Llewellyn*

# Another Subquery Example

Show all products whose price is higher than the average

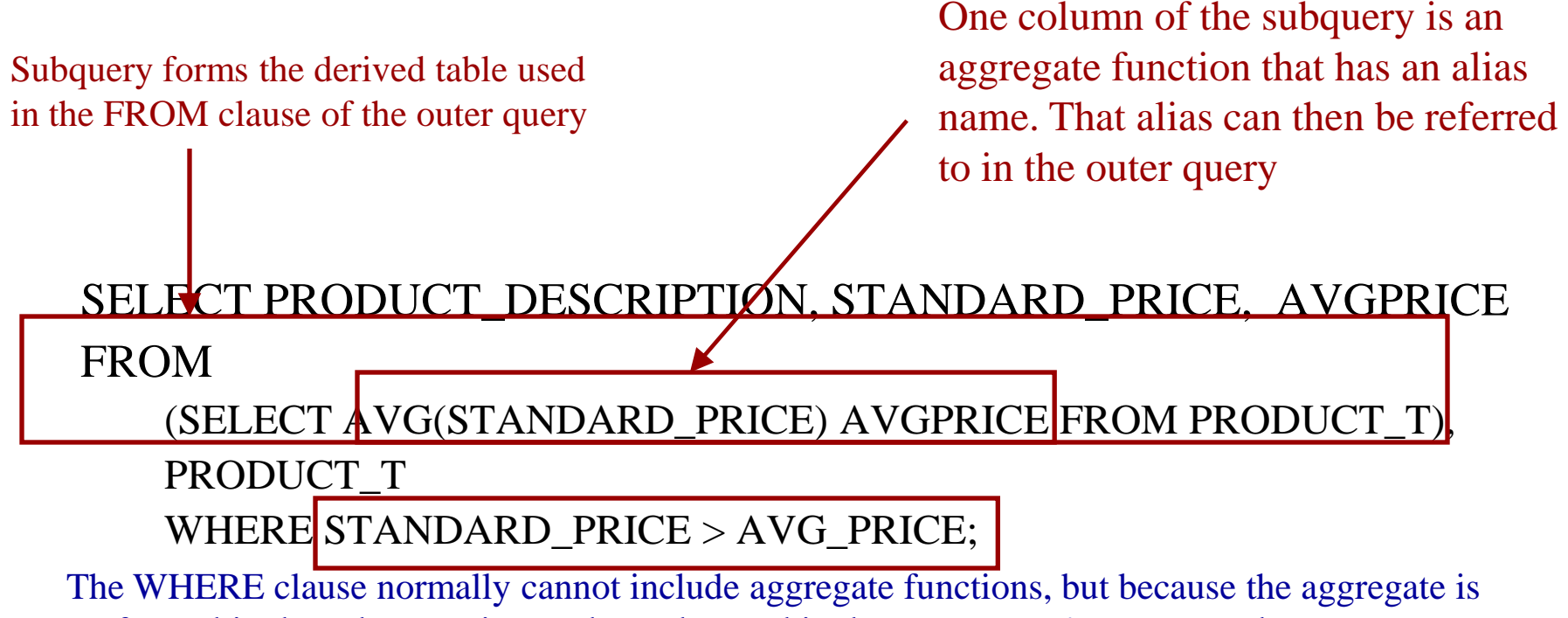

performed in the subquery its result can be used in the outer query"s WHERE clause

*CNT 4714: Enterprise Computing (SQL Queries) Page 24 Mark Llewellyn*

# SQL Join Operations

- The SQL join operations merge rows from two tables and returns the rows that:
	- 1. Have common values in common columns (natural join) or,
	- 2. Meet a given join condition (equality or inequality) or,
	- 3. Have common values in common columns or have no matching values (outer join).
- We've already examined the basic form of an SQL join which occurs when two tables are listed in the FROM clause and the WHERE clause specifies the join condition.
- An example of this basic form of the join is shown on the next page.

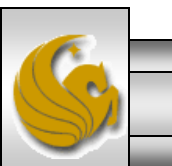

*CNT 4714: Enterprise Computing (SQL Queries) Page 25 Mark Llewellyn*

# SQL Join Operations (cont.)

SELECT P\_CODE, P\_DESCRIPT, P\_PRICE, V\_NAME FROM PRODUCT, VENDOR WHERE PRODUCT.V CODE = VENDOR.V CODE;

- The FROM clause indicates which tables are to be joined. If three or more tables are specified, the join operation takes place two tables at a time, starting from left to right.
- The join condition is specified in the WHERE clause. In the example, a natural join is effected on the attribute V\_CODE.
- The SQL join syntax shown above is sometimes referred to as an "old-style" join.
- The tables on pages 38 and 39, summarize the SQL join operations.

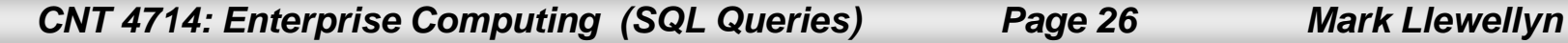

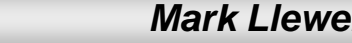

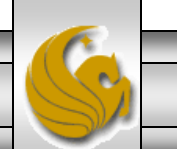

## SQL Cross Join Operation

• A cross join in SQL is equivalent to a Cartesian product in standard relational algebra. The cross join syntax is:

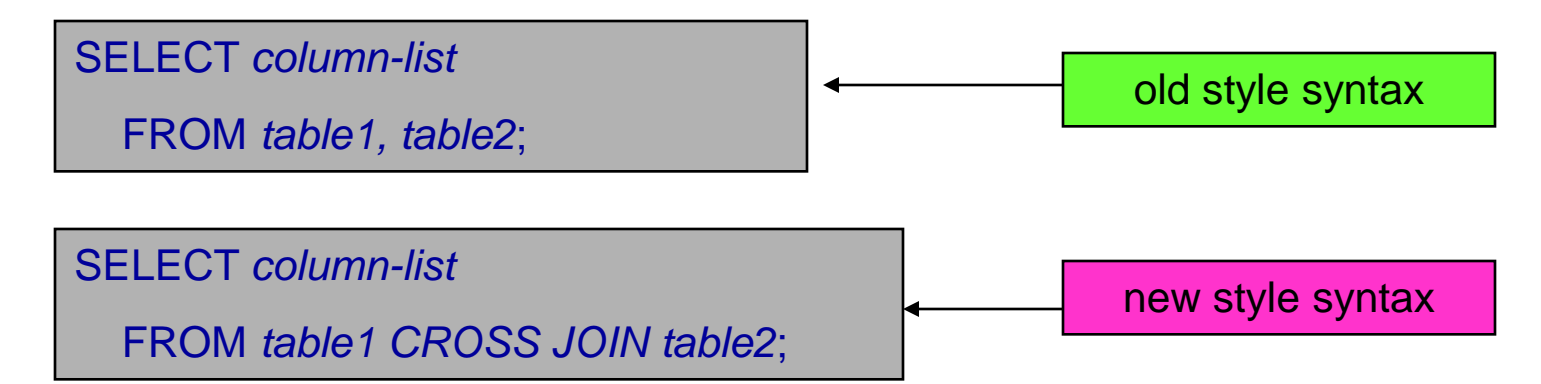

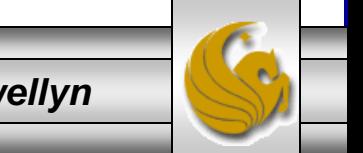

*CNT 4714: Enterprise Computing (SQL Queries) Page 27 Mark Llewellyn*

# SQL Natural Join Operation

The natural join syntax is:

SELECT *column-list* FROM *table1* NATURAL JOIN *table2*; new style syntax

The natural join will perform the following tasks:

- Determine the common attribute(s) by looking for attributes with identical names and compatible data types.
- Select only the rows with common values in the common attribute(s).
- If there are no common attributes, return the cross join of the two tables.

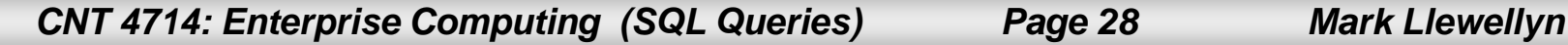

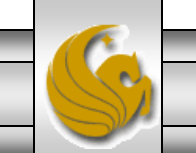

# SQL Natural Join Operation (cont.)

The syntax for the old-style natural join is:

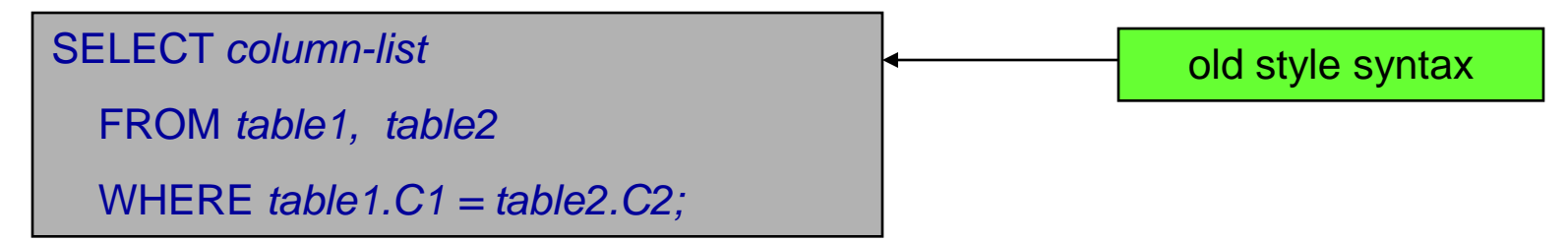

• One important difference between the natural join and the "old-style" syntax is that the natural join does not require the use of a table qualifier for the common attributes. The two SELECT statements shown on the next page are equivalent.

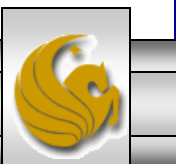

*CNT 4714: Enterprise Computing (SQL Queries) Page 29 Mark Llewellyn*

# SQL Natural Join Operation (cont.)

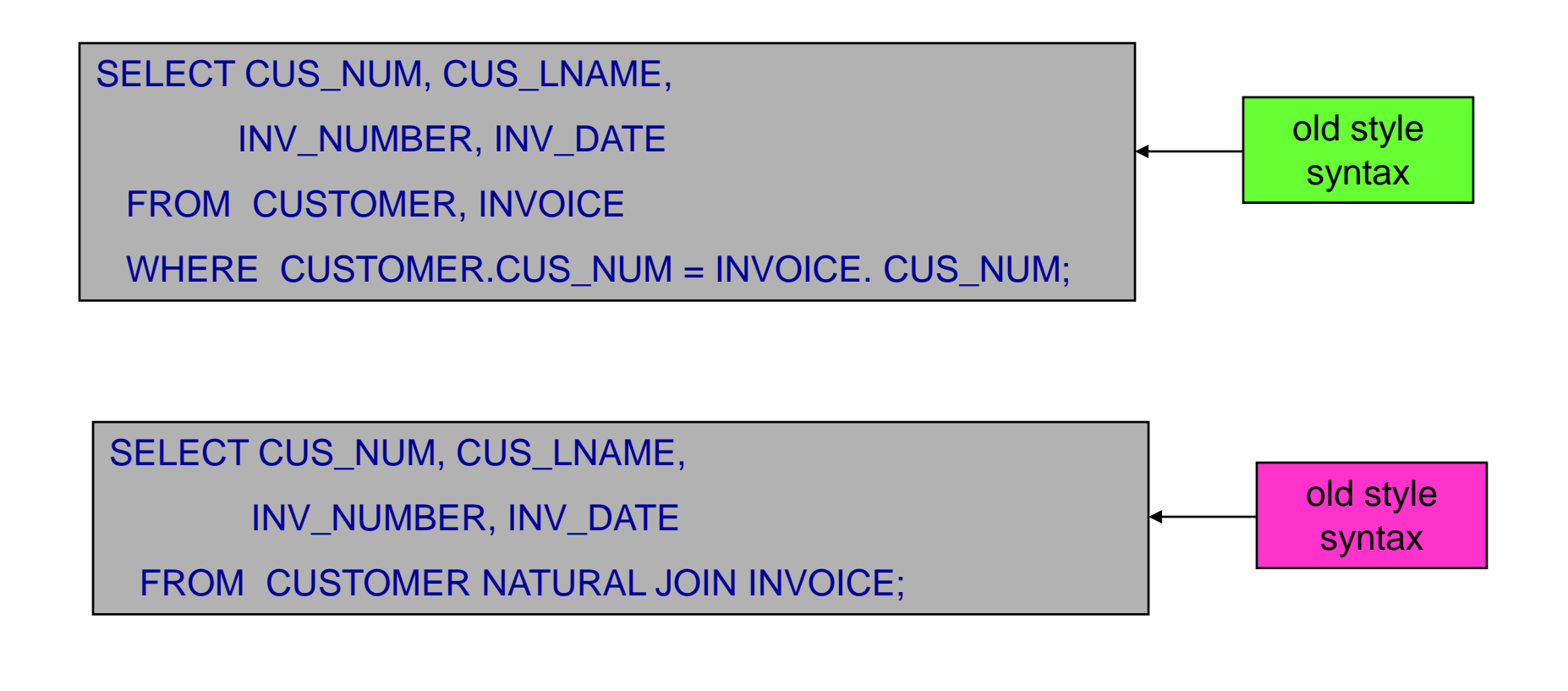

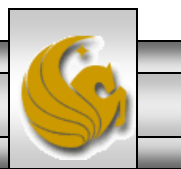

*CNT 4714: Enterprise Computing (SQL Queries) Page 30 Mark Llewellyn*

# Join With Using Clause

- A second way to express a join is through the USING keyword. This query will return only the rows with matching values in the column indicated in the USING clause. The column listed in the USING clause must appear in both tables.
- The syntax is:

SELECT *column-list* FROM *table1* JOIN *table2* USING *(common-column);*

*CNT 4714: Enterprise Computing (SQL Queries) Page 31 Mark Llewellyn*

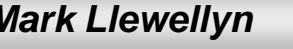

# Join With Using Clause (cont.)

• An example:

SELECT INV\_NUMBER, P\_CODE, P\_DESCRIPT, LINE\_UNITS, LINE\_PRICE FROM INVOICE JOIN LINE USING (INV\_NUMBER) JOIN PRODUCT USING (P\_CODE);

As was the case with the natural join command, the JOIN USING does not required the use of qualified names (qualified table names). In fact, Oracle 9i will return an error if you specify the table name in the USING clause.

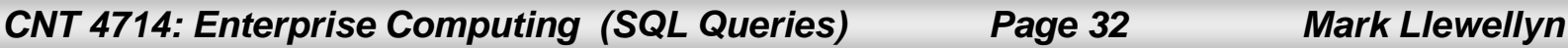

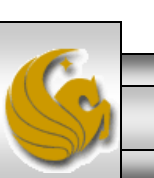

# Join On Clause

- Both the NATURAL JOIN and the JOIN USING commands use common attribute names in joining tables.
- Another way to express a join when the tables have no common attribute names is to use the JOIN ON operand. This query will return only the rows that meet the indicated condition. The join condition will typically include an equality comparison expression of two columns. The columns may or may not share the same name, but must obviously have comparable data types.
- The syntax is:

SELECT *column-list*

FROM *table1* JOIN *table2* ON *join-condition;*

*CNT 4714: Enterprise Computing (SQL Queries) Page 33 Mark Llewellyn*

# Join On Clause (cont.)

• An example:

SELECT INVOICE.INV\_NUMBER, P\_CODE, P\_DESCRIPT, LINE\_UNITS, LINE\_PRICE FROM INVOICE JOIN LINE ON INVOICE.INV\_NUMBER = LINE.INV\_NUMBER JOIN PRODUCT ON LINE.P\_CODE = PRODUCT.P\_CODE;

- Notice in the example query, that unlike the NATURAL JOIN and the JOIN USING operation, the JOIN ON clause requires the use of table qualifiers for the common attributes. If you do not specify the table qualifier you will get a "column ambiguously defined" error message.
- Keep in mind that the JOIN ON syntax allows you to perform a join even when the tables do not share a common attribute name.

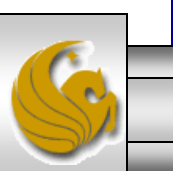

*CNT 4714: Enterprise Computing (SQL Queries) Page 34 Mark Llewellyn*

### Join On Clause (cont.)

• For example, to general a list of all employees with the manager's name you can use the recursive query shown below which utilizes the JOIN ON clause.

SELECT E.EMP\_MGR, M.EMP\_LNAME, E.EMP\_NUM, E.EMP\_LNAME FROM EMP E JOIN EMP M ON E.EMP\_MGR = M.EMP\_NUM ORDER BY E.EMP\_MGR;

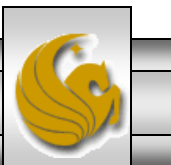

*CNT 4714: Enterprise Computing (SQL Queries) Page 35 Mark Llewellyn*

# Outer Joins

- We saw the forms for the LEFT OUTER JOIN and the RIGHT OUTER JOIN in the previous set of notes.
- There is also a FULL OUTER JOIN operation in SQL. A full outer join returns not only the rows matching the join condition (that is, rows with matching values in the common column(s)), but also all the rows with unmatched values in either side table.
- The syntax of a full outer join is:

SELECT *column-list* FROM *table1* FULL [OUTER] JOIN *table2* ON *join-condition;*

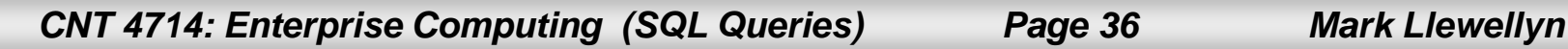

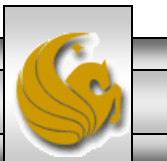

#### Outer Joins (cont.)

The following example will list the product code, vendor code, and vendor name for all products and include all the product rows (products without matching vendors) and also all vendor rows (vendors without matching products):

SELECT P\_CODE, VENDOR.V\_CODE, V\_NAME FROM VENDOR FULL OUTER JOIN PRODUCT ON VENDOR.V\_CODE = PRODUCT.V\_CODE;

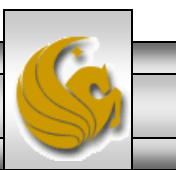

*CNT 4714: Enterprise Computing (SQL Queries) Page 37 Mark Llewellyn*

# Summary of SQL JOIN Operations

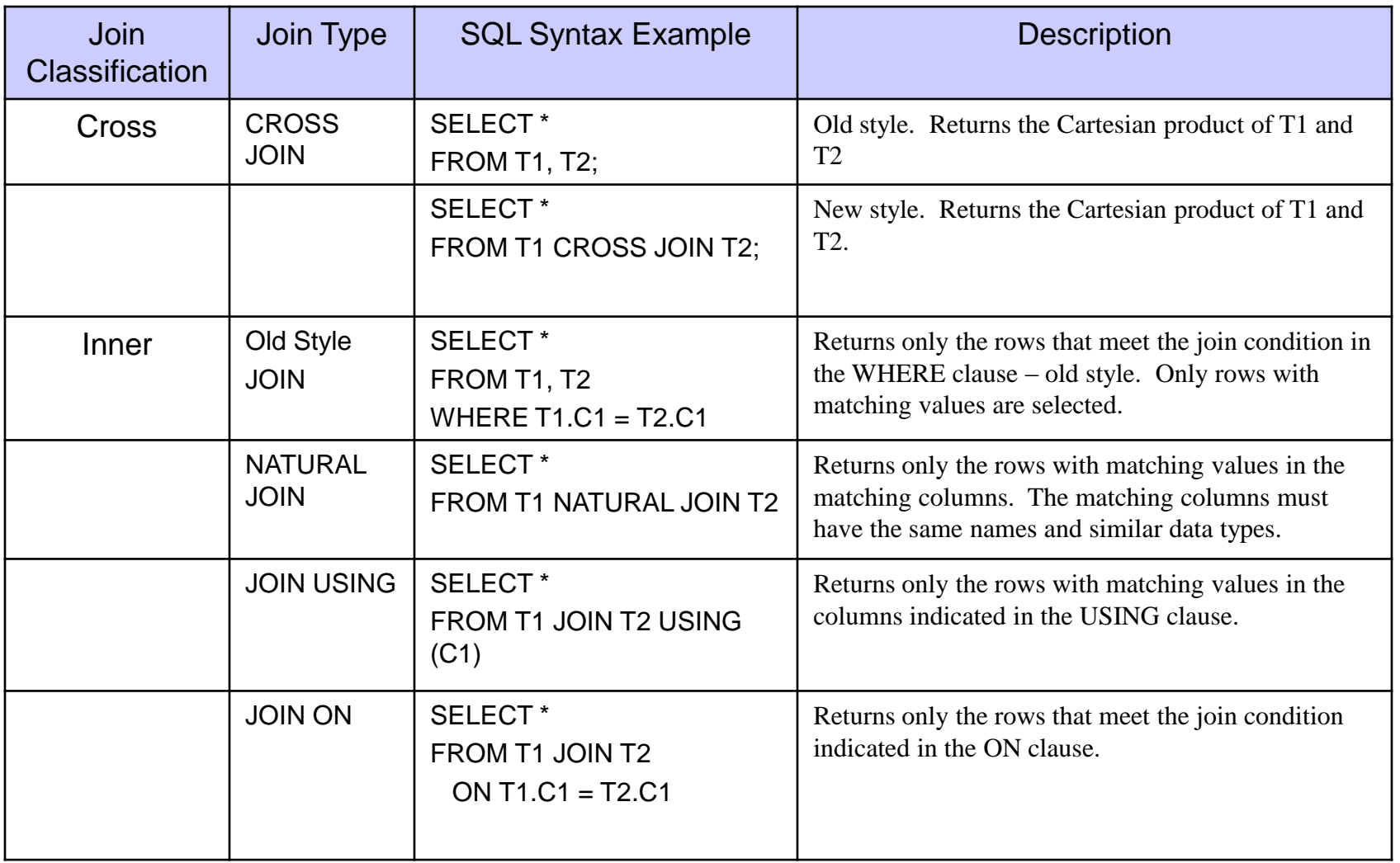

*CNT 4714: Enterprise Computing (SQL Queries) Page 38 Mark Llewellyn*

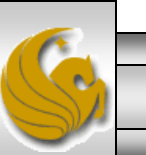

#### Summary of SQL JOIN Operations (cont.)

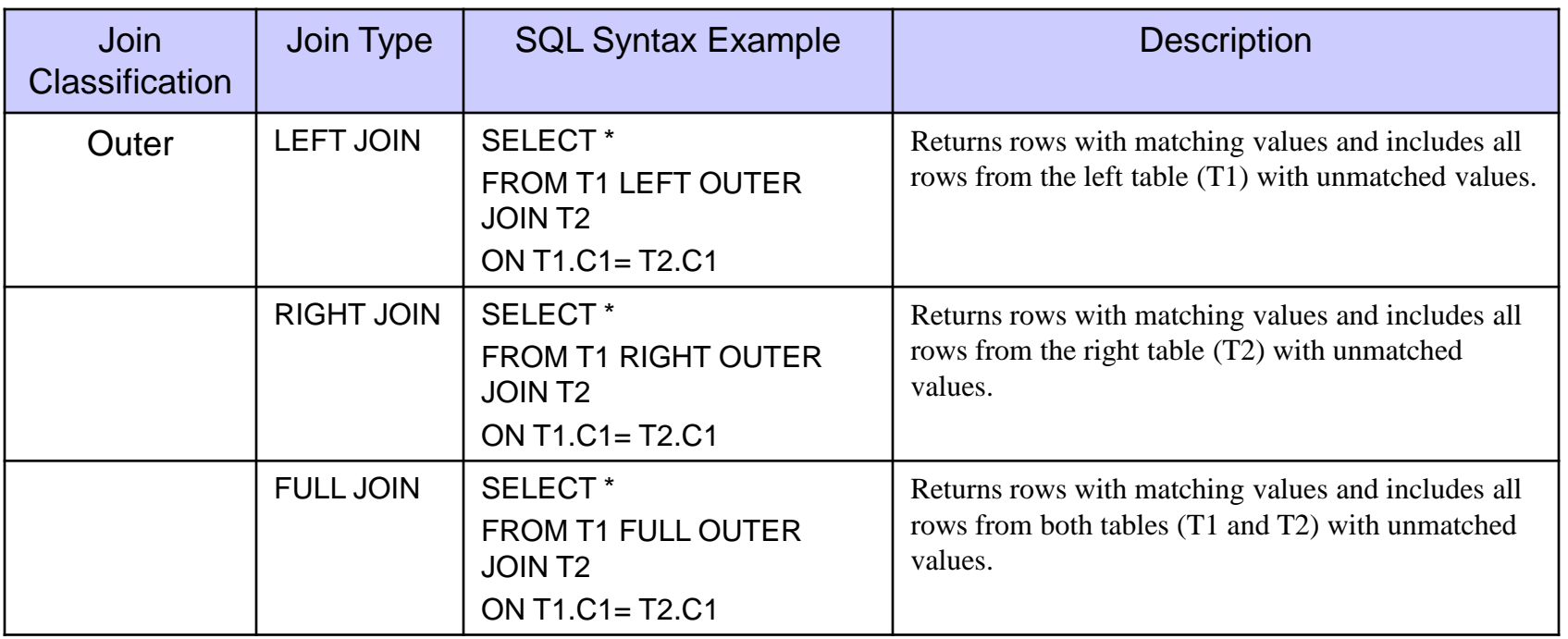

*CNT 4714: Enterprise Computing (SQL Queries) Page 39 Mark Llewellyn*

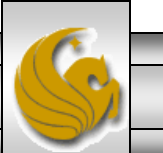

# Subqueries and Correlated Queries

- The use of joins allows a RDBMS go get information from two or more tables. The data from the tables is processed simultaneously.
- It is often necessary to process data based on other processed data. Suppose, for example, that you want to generate a list of vendors who provide products. (Recall that not all vendors in the VENDOR table have provided products – some of them are only potential vendors.)
- The following query will accomplish our task:

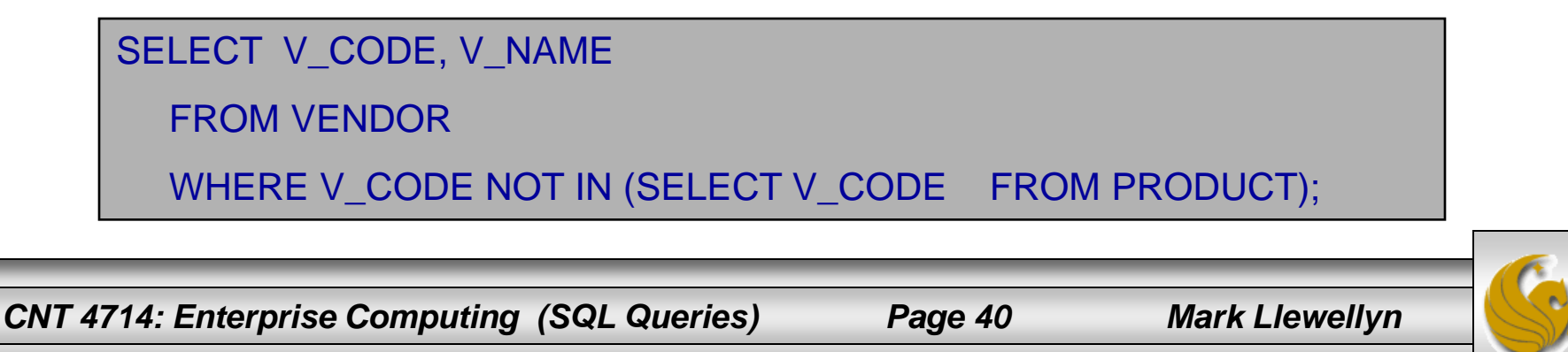

#### Subqueries and Correlated Queries (cont.)

- A subquery is a query (SELECT statement) inside a query.
- A subquery is normally expressed inside parentheses.
- The first query in the SQL statement is known as the outer query.
- The second query in the SQL statement is known as the inner query.
- The inner query is executed first.
- The output of the inner query is used as the input for the outer query.
- The entire SQL statement is sometimes referred to as a nested query.

*CNT 4714: Enterprise Computing (SQL Queries) Page 41 Mark Llewellyn*

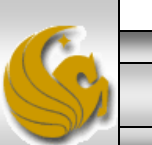

#### Subqueries and Correlated Queries (cont.)

- A subquery can return:
	- 1. One single value (one column and one row). This subquery can be used anywhere a single value is expected. For example, in the right side of a comparison expression.
	- 2. A list of values (one column and multiple rows). This type of subquery can be used anywhere a list of values is expected. For example, when using the IN clause.
	- 3. A virtual table (multi-column, multi-row set of values). This type of subquery can be used anywhere a table is expected. For example, in the FROM clause.
	- 4. No value at all, i.e., NULL. In such cases, the output of the outer query may result in an error or null empty set, depending on where the subquery is used (in a comparison, an expression, or a table set).

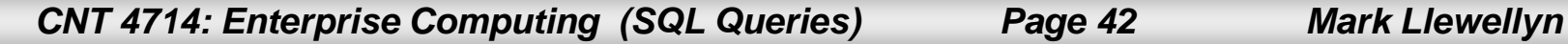

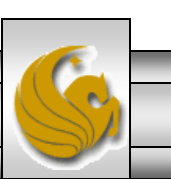

## Correlated Queries

- A correlated query (really a subquery) is a subquery that contains a reference to a table that also appears in the outer query.
- A correlated query has the following basic form:

SELECT \* FROM table1 WHERE col1 = ANY (SELECT col1 FROM table2 WHERE table2.col2 = table1.col1);

Notice that the subquery contains a reference to a column of table1, even though the subquery's FROM clause doesn't mention table1. Thus, query execution requires a look outside the subquery, and finds the table reference in the outer query.

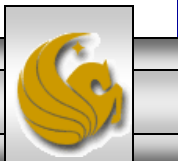

#### WHERE Subqueries

- The most common type of subquery uses an inner SELECT subquery on the right hand side of a WHERE comparison expression.
- For example, to find all products with a price greater than or equal to the average product price, the following query would be needed:

```
SELECT P_CODE, P_PRICE
FROM PRODUCT
WHERE P_PRICE >= (SELECT AVG(P_PRICE) 
                  FROM PRODUCT);
```
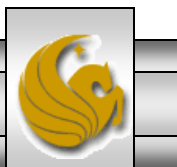

*CNT 4714: Enterprise Computing (SQL Queries) Page 44 Mark Llewellyn*

#### WHERE Subqueries (cont.)

- Subqueries can also be used in combination with joins.
- The query below lists all the customers that ordered the product "Claw hammer".

SELECT DISTINCT CUS\_CODE, CUS\_LNAME, CUYS\_FNAME FROM CUSTOMER JOIN INVOICE USING (CUS\_CODE) JOIN LINE USING (INV\_NUMBER) JOIN PRODUCT USING (P\_CODE) WHERE P  $CODE = (SELECT P CODE$ FROM PRODUCT WHERE P\_DESCRIPT = "Claw hammer");

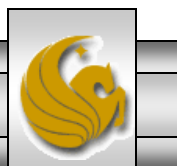

*CNT 4714: Enterprise Computing (SQL Queries) Page 45 Mark Llewellyn*

#### WHERE Subqueries (cont.)

Notice that the previous query could have been written as: SELECT DISTINCT CUS\_CODE, CUS\_LNAME, CUYS\_FNAME FROM CUSTOMER JOIN INVOICE USING (CUS\_CODE) JOIN LINE USING (INV\_NUMBER) JOIN PRODUCT USING (P\_CODE) WHERE P\_DESCRIPT = 'Claw hammer');

- However, what would happen if two or more product descriptions contain the string "Claw hammer"?
	- You would get an error message because only a single value is expected on the right hand side of this expression.

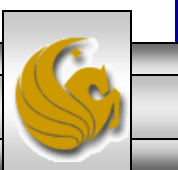

#### IN Subqueries

- To handle the problem we just saw, the IN operand must be used.
- The query below lists all the customers that ordered any kind of hammer or saw.

SELECT DISTINCT CUS\_CODE, CUS\_LNAME, CUYS\_FNAME FROM CUSTOMER JOIN INVOICE USING (CUS\_CODE) JOIN LINE USING (INV\_NUMBER) JOIN PRODUCT USING (P\_CODE) WHERE P\_CODE IN (SELECT P\_CODE FROM PRODUCT WHERE P\_DESCRIPT LIKE '%hammer%' OR P\_DESCRIPT LIKE '%saw%');

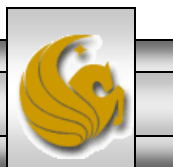

*CNT 4714: Enterprise Computing (SQL Queries) Page 47 Mark Llewellyn*

#### HAVING Subqueries

- It is also possible to use subqueries with a HAVING clause.
- Recall that the HAVING clause is used to restrict the output of a GROUP BY query by applying a conditional criteria to the grouped rows.
- For example, the following query will list all products with the total quantity sold greater than the average quantity sold.

```
SELECT DISTINCT P_CODE, SUM(LINE_UNITS)
FROM LINE
 GROUP BY P_CODE
 HAVING SUM(LINE_UNITS) > (SELECT AVG(LINE_UNITS)
                            FROM LINE);
```
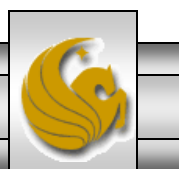

*CNT 4714: Enterprise Computing (SQL Queries) Page 48 Mark Llewellyn*

#### Multi-row Subquery Operators: ANY and ALL

- The IN subquery uses an equality operator; that is, it only selects those rows that match at least one of the values in the list. What happens if you need to do an inequality comparison of one value to a list of values?
- For example, suppose you want to know what products have a product cost that is greater than all individual product costs for products provided by vendors from Florida.

```
CNT 4714: Enterprise Computing (SQL Queries) Page 49 Mark Llewellyn
 SELECT P_CODE, P_ONHAND*P_PRICE
  FROM PRODUCT
   WHERE P_ONHAND*P_PRICE > ALL (SELECT P_ONHAND*P_PRICE
                                      FROM PRODUCT
                                      WHERE V_CODE IN (SELECT V_CODE
                                                       FROM VENDOR
                                                       WHERE V_STATE= 'FL'));
```
#### FROM Subqueries

- In all of the cases of subqueries we've seen so far, the subquery was part of a conditional expression and it always appeared on the right hand side of an expression. This is the case for WHERE, HAVING, and IN subqueries as well as for the ANY and ALL operators.
- Recall that the FROM clause specifies the table(s) from which the data will be drawn. Because the output of a SELECT statement is another table (or more precisely, a "virtual table"), you could use a SELECT subquery in the FROM clause.
- For example, suppose that you want to know all customers who have purchased products 13-Q2/P2 and 23109-HB. Since all product purchases are stored in the LINE table, it is easy to find out who purchased any given product just by searching the P\_CODE attribute in the LINE table. However, in this case, you want to know all customers who purchased both, not just one.
- The query on the next page accomplishes this task.

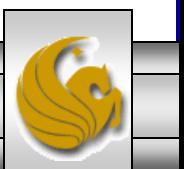

*CNT 4714: Enterprise Computing (SQL Queries) Page 50 Mark Llewellyn*

#### FROM Subqueries (cont.)

SELECT DISTINCT CUSTOMER.CUS\_CODE , CUSTOMER.LNAME FROM CUSTOMER, (SELECT INVOICE.CUS\_CODE FROM INVOICE NATURAL JOIN LINE WHERE P\_CODE = "13-Q2/P2") CP1, (SELECT INVOICE.CUS\_CODE FROM INVOICE NATURAL JOIN LINE WHERE P\_CODE = "23109-HB") CP2 WHERE CUSTOMER.CUS CODE = CP1.CUS CODE AND CP1.CUS\_CODE = CP2.CUS\_CODE;

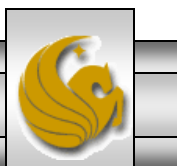

*CNT 4714: Enterprise Computing (SQL Queries) Page 51 Mark Llewellyn*

#### Subqueries in MySQL

- The ability to handle subqueries like we've just examined was not available in MySQL until version 4.1.
- If you are using a version of MySQL earlier than 4.1 you will need to download the latest version (5.0) before you begin to work on the next assignment which will involve the execution of subqueries.
- There are a number of other enhancements that became active with version 4.1 that are extremely useful and we will examine a number of these over the coming days.

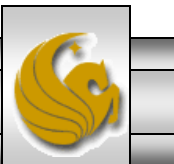

*CNT 4714: Enterprise Computing (SQL Queries) Page 52 Mark Llewellyn*

#### Subqueries in MySQL (cont.)

- Subqueries are also useful in optimizing queries as they can be used to eliminate more costly join operations.
- Consider the following general query:

SELECT DISTINCT table1.col1

FROM table1, table2

WHERE  $table1<sub>col1</sub> = table2<sub>col1</sub>$ ;

This query can be more efficiently expressed using subqueries as:

SELECT DISTINCT col1

FROM table1

WHERE table1.col1 IN (SELECT col1

FROM table2);

*CNT 4714: Enterprise Computing (SQL Queries) Page 53 Mark Llewellyn*

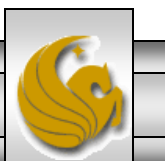